# **Configurazione Processo Ammissione Web**

## Premessa

Il presente documento descrive le modalità di configurazione del processo di Ammissione Web.

Per Ammissione Web si intendono i processi di iscrizione a:

- concorsi di ammissione
- concorsi di valutazione
- esami di stato

#### **Glossario**

**Contesti** 

I contesti previsti per la configurabilità del processo di Ammissione Web sono:

- WCONC: iscrizione ai concorsi di ammissione
- WCONCVAL: iscrizione ai concorsi di valutazione
- WESASTA: iscrizione agli esami di stato

Per l'intero glossario si rimanda al documento di [Configurazione dei processi Web.](https://wiki.u-gov.it/confluence/display/ESSE3/Configurazione+processi+web)

## Configurazione Processo Ammissione Web

Utilizzando la funzione "Template navigazione Web" è possibile procedere alla modifica della configurazione del processo di Ammissione Web, operando sul template associato ai contesti WCONC, WCONCVAL e WESASTA.

Per tali processi è possibile configurare più di un template e legarli tramite le regole di contesto ai diversi livelli di applicabilità.

### **Pagine**

Le pagine previste nel processo di ammissione sono:

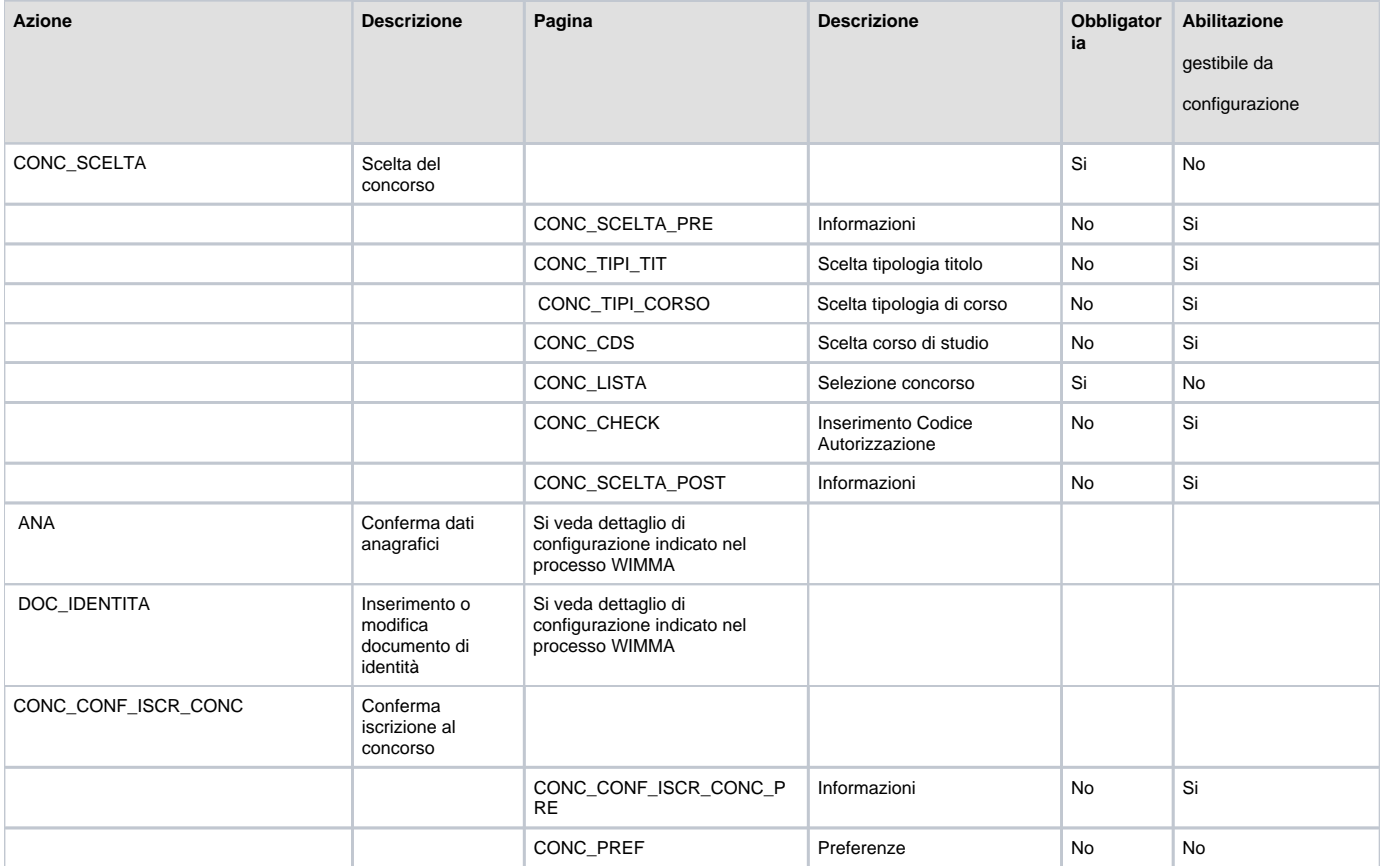

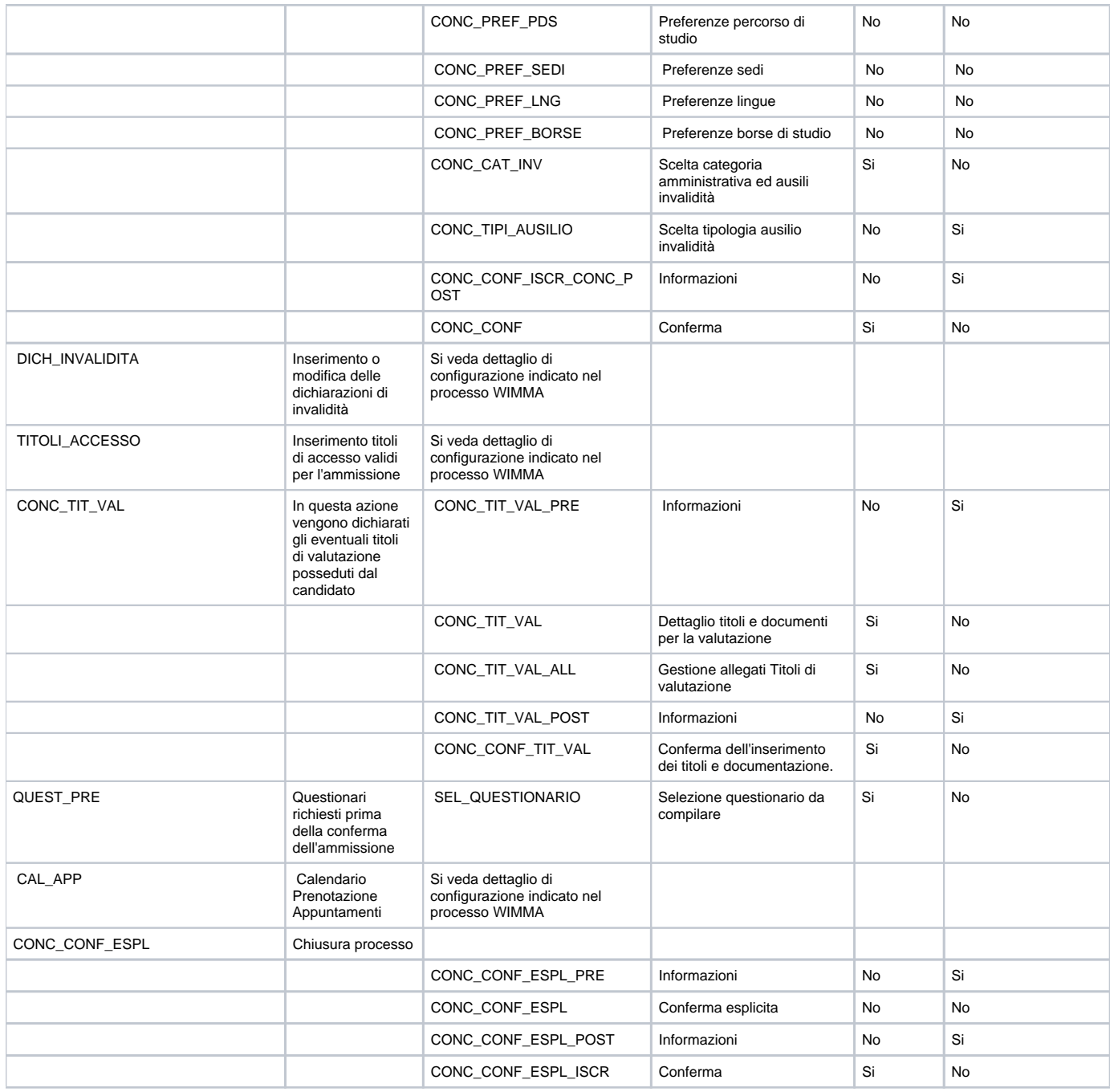

#### **Pagine informative**

Per ogni azione, sono state introdotte due pagine, utilizzabili dall'ateneo per dare delle informazioni sull'azione attualmente in esecuzione.

Le due pagine sono:

- Pagina PRE: si colloca come prima pagina dell'azione
- Pagina POST: si colloca come ultima pagina dell'azione, prima della pagina di conferma dell'azione stessa.

Tutte queste pagine sono composte solamente da testi KML, pertanto prive di qualunque logica applicativa.

Sono realizzate tramite 6 testi KML:

- 10: nome della pagina, visualizzato come titolo dal browser
- 20: titolo della pagina
- 30: nota della pagina
- 40: primo testo KML
- 50: secondo testo KML

60: terzo testo KML

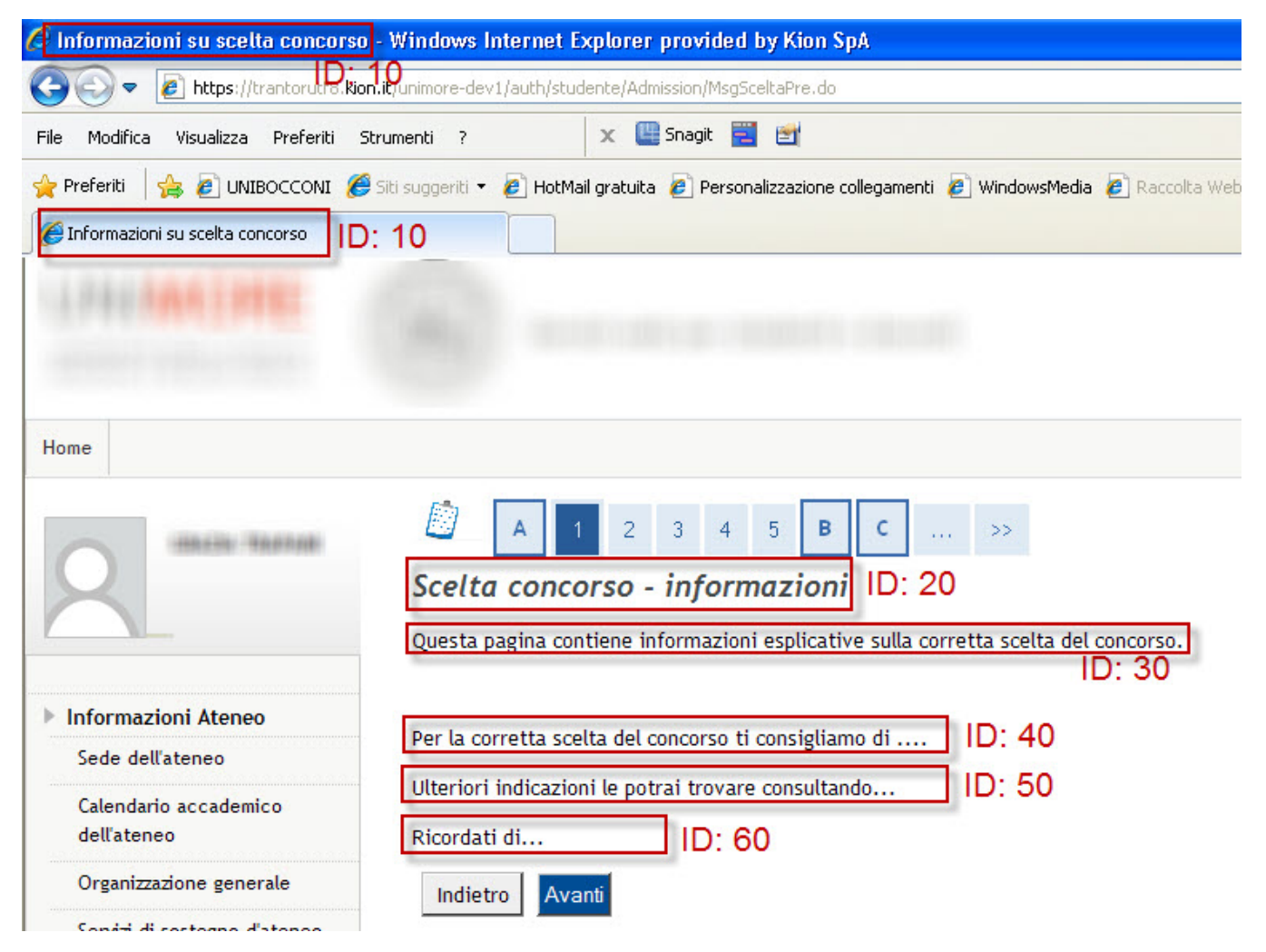

Processo - **Ammissioni e concorsi**

Visibilita - **tutti**